### **Tuto établissements ENVOLEO – Portail des aides**

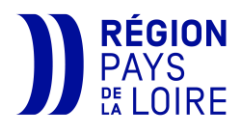

**Vous ne recevez pas d'alerte par mail** lorsqu'une nouvelle demande est déposée ou quand un étudiant répond à une demande de pièce complémentaire.

**Pour vous connecter :** <https://les-aides.paysdelaloire.fr/agents>

Connexion avec mon compte externe >

(identifiants personnels transmis par mail)

### **I- Votre page d'accueil :**

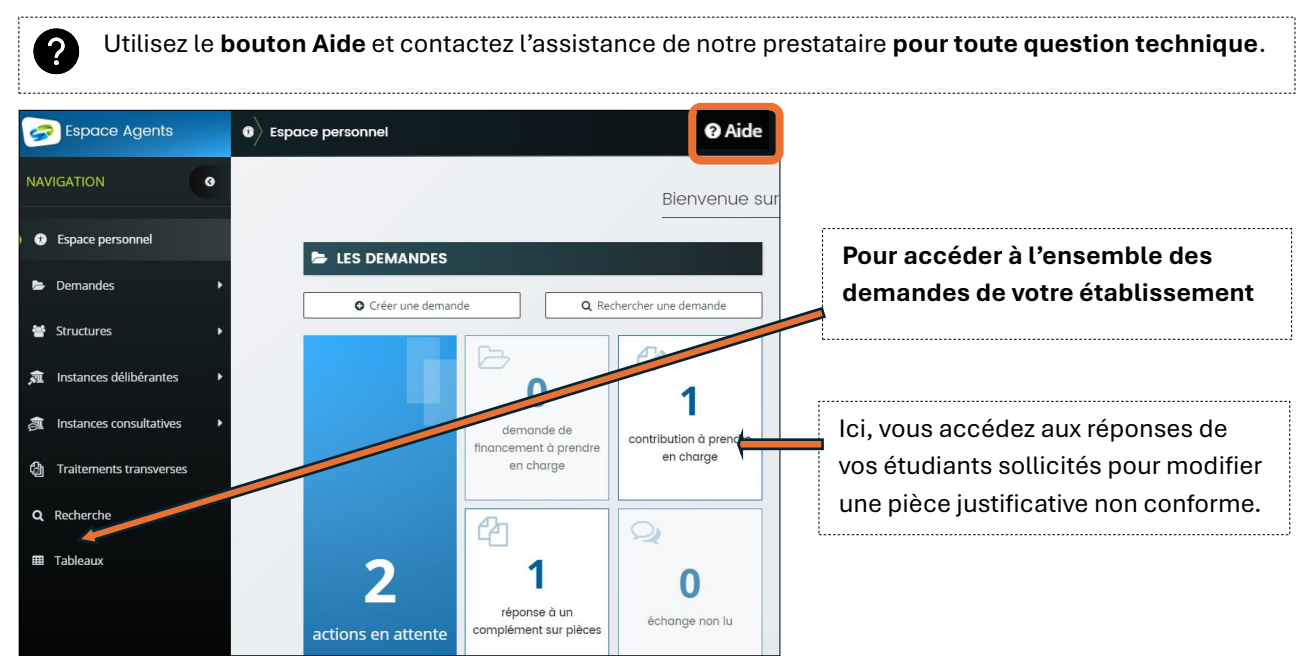

#### **II- Votre tableau de bord, avec l'ensemble de vos demandes :**

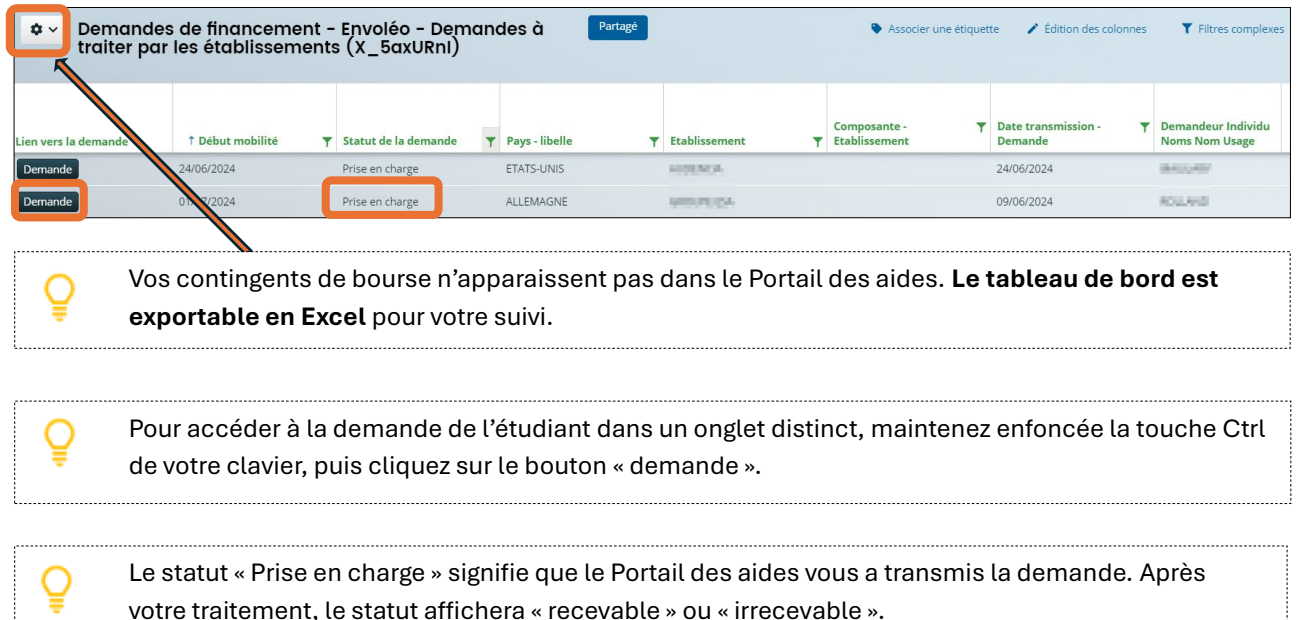

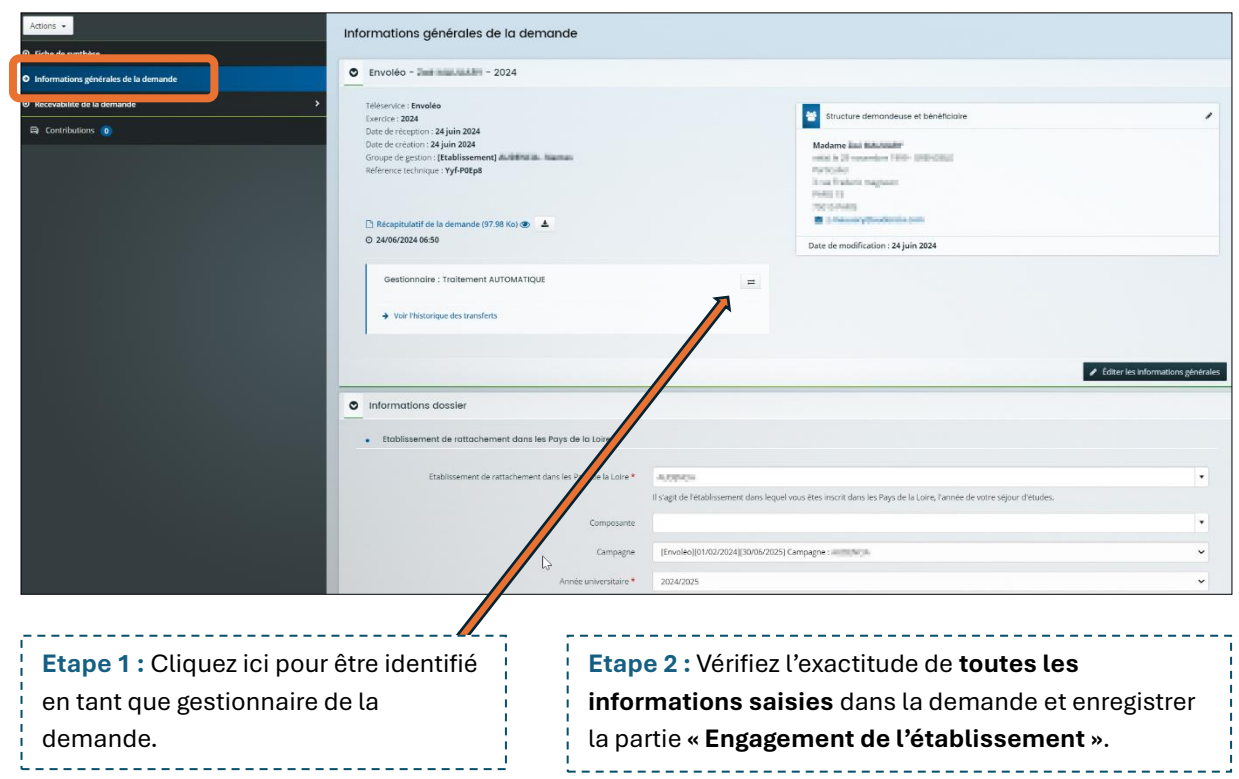

# **III- Etude des informations générales de la demande :**

# **IV- Etude des pièces déposées par l'étudiant :**

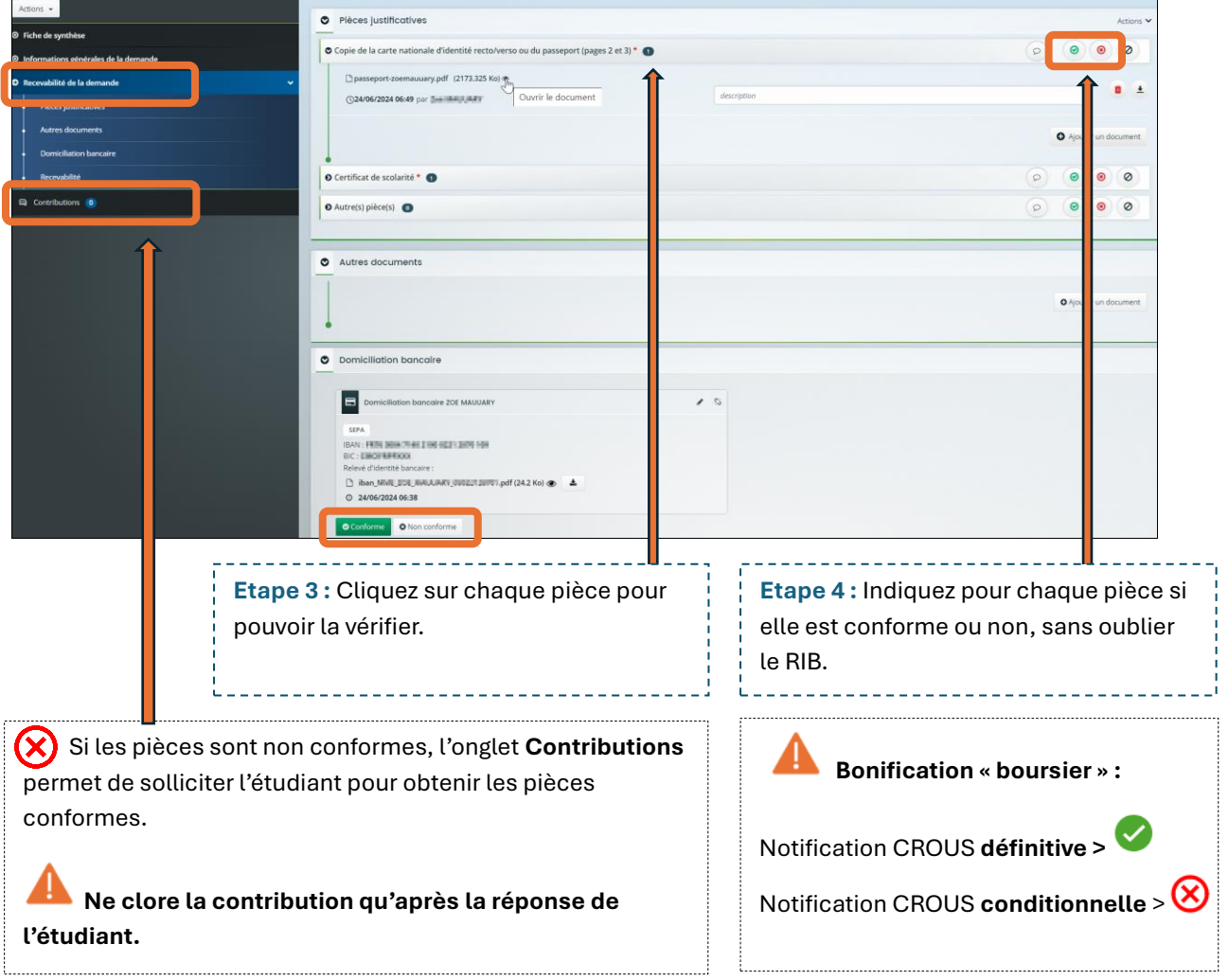

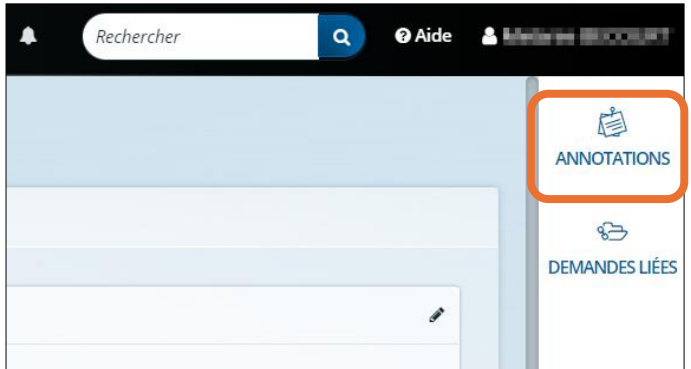

Õ Utilisez le bouton **Annotations** pour indiquer une particularité visible par la Région pour le traitement du dossier.

Ex : certificat de scolarité non encore disponible.

#### **V- Confirmation de la recevabilité de la demande :**

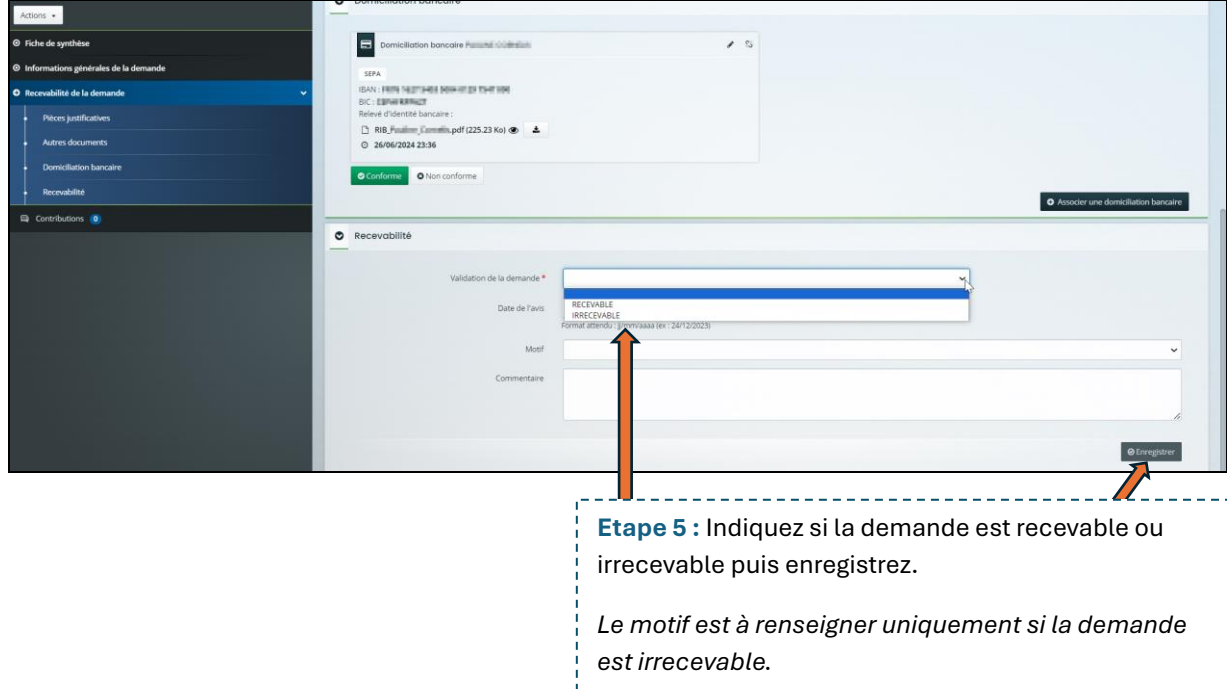

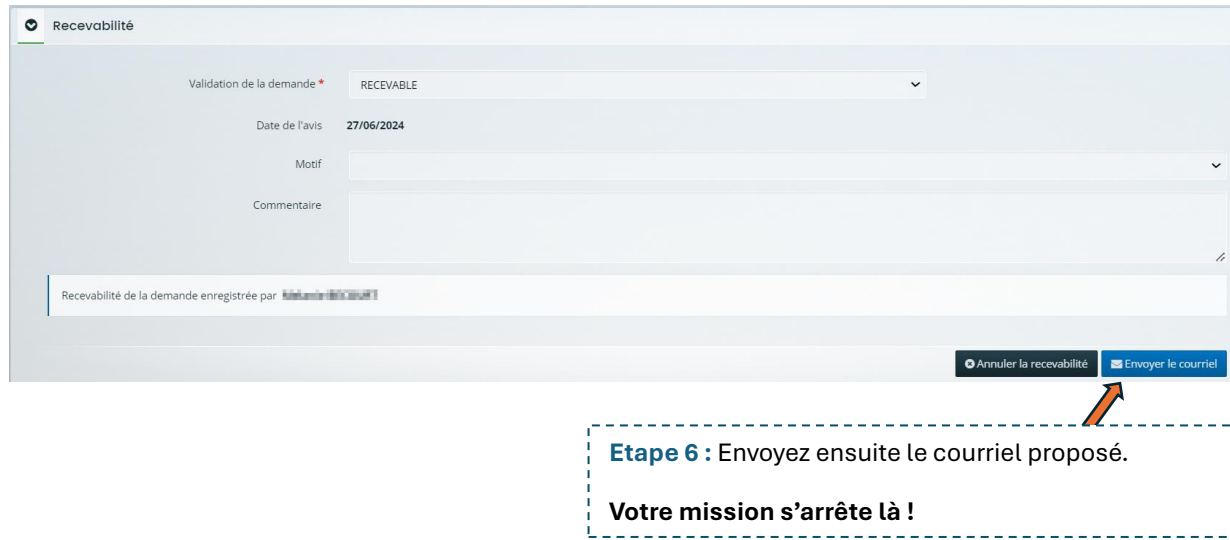